### **BAB II**

#### **ANALISIS DAN PERANCANGAN**

Tahap awal pemodelan sistem yaitu mencari tahu kebutuhan sistem yang akan dibangun, informasi dan data yang telah ada akan di digunakan oleh pengguna sistem.

#### **2.1 Perangkat lunak**

Sistem perangkat lunak (software) merupakan program – program pendukung dalam menjalankan perangkat keras. Software adalah mesin penerjemah suatu bahasa mesin atau bahasa tingkat rendah ke bahasa tingkat tinggi yang akhirnya menghasilkan suatu informasi yang dapat dikenal oleh manusia.

Adapun perangkat lunak yang digunakan pada sistem ini adalah:

- 1. Sistem operasi windows 7 ultimate.
- 2. Database MYSQL versi 5.0.10.
- 3. Web server Apache versi 2.4.3.
- 4. Notepad++ sebagai editor program.
- 5. Aplikasi browser Firefox untuk menjalankan program.
- 6. Dia versi 0.97.2-2.

### **2.2 Perangkat keras**

Sistem perangkat keras (hardware) merupakan suatu peralatan fisik komputer yang digunakan untuk menjalankan program. Sistem prangkat keras terdiri dari unit masukan, unit pengolahan, dan unit pengeluaran.

Adapun unit perangkat keras yang digunakan adalah sebagai berikut :

- 1. Processor Intel (R) Atom (TM) CPU N455 @ 1.66GHz 1.67GHz
- 2. Harddisk 231 G
- 3. Monitor beresolusi 1024 x 600 px
- 4. RAM 1 GB

## **2.3 Relasi Tabel**

Relasi tabel ini diperoleh dari hasil hubungan antara tabel yang satu dengan tabel yang lainnya. Relasi antar tabel untuk Tryout Ujian Nasional untuk SMP Berbasi Web adalah pada gambar 2.1 berikut ini :

- \* : Kunci Utama  $\longleftrightarrow$  : One to Many
- \*\* : Kunci Tamu

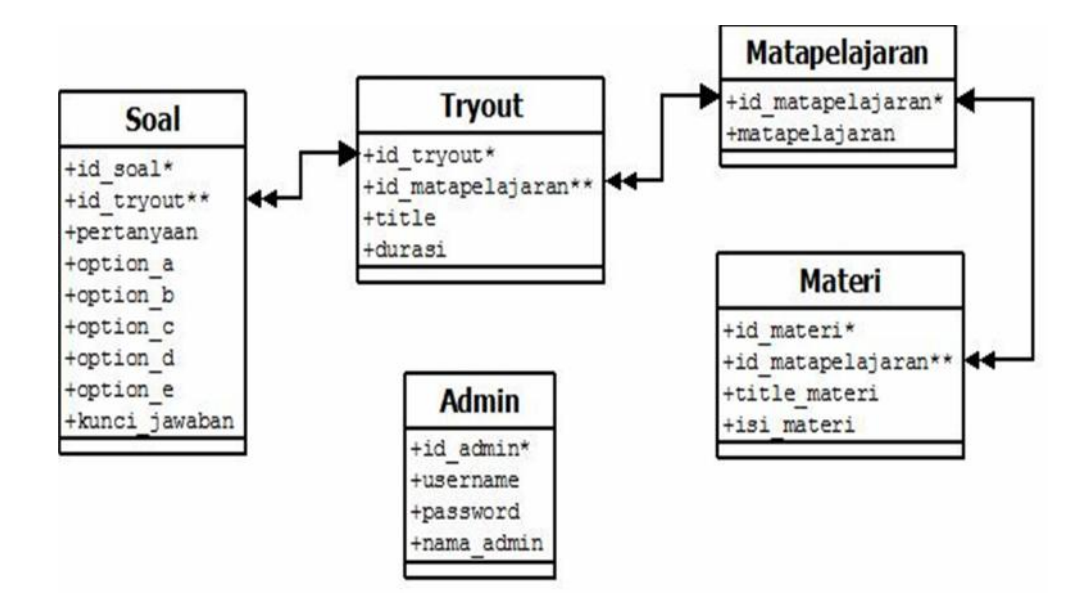

Gambar 2.1 Relasi Antar Tabel

Berikut adalah penjelasan Relasi Antar Tabel.

- 1. Hubungan antara tabel matapelajaran dengan tabel tryout adalah one to many diartikan bahwa satu matapelajaran memiliki banyak tryout.
- 2. Hubungan antara tabel tryout dengan tabel soal adalah one to many diartikan bahwa satu tryout memiliki banyak soal.
- 3. Hubungan antara tabel matapelajaran dengan tabel materi adalah one to many diartikan bahwa satu matapelajaran memiliki banyak materi.

### **2.4 Diagram Alir Sistem**

Diagram Alir Sistem merupakan bagian alir sistem yang menggambarkan proses alir data atau langkah – langkah kerja yang akan dilakukan pemrograman mulai dari tabel sampai kebutuhan informasi – informasi yang diperlukan pengguna. Diagram alir sistem dari "Try Out Online Ujian Nasional Untuk SMP Berbasis Web" dapat di lihat dalam gambar 2.2 berikut ini :

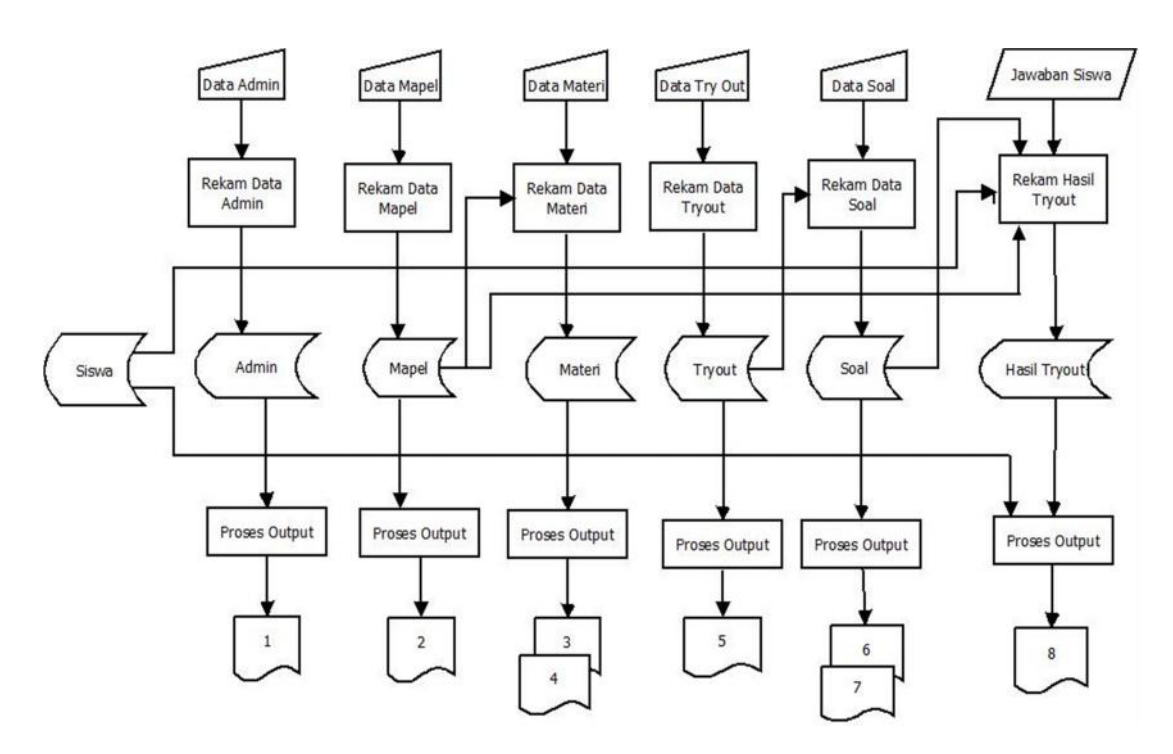

Gambar 2.2 Diagram Alir Sistem

Keterangan :

- 1. Laporan Data Admin.
- 2. Laporan Data Mapel.
- 3. Laporan Data Materi.
- 4. Laporan Data Materi Per Mapel.
- 5. Laporan Data Try Out.
- 6. Laporan Data Soal Per Mapel.
- 7. Laporan Data Soal.
- 8. Laporan Data Hasil Jawaban Siswa.

Penjelasan Bagan Alir Sistem :

Pada sistem ini terdapat 6 output berupa laporan dari masing-masing input, berikut penjelasannya :

- 1. Laporan Data Admin, menampilkan data-data admin yang ada pada tabel admin.
- 2. Laporan Data Mapel, menampilkan data-data mapel yang ada pada tabel mapel.
- 3. Laporan Data Materi, menampilkan data-data materi yang ada pada tabel materi.
- 4. Laporan Data Materi Per Mapel, menampilkan data-data materi per mata pelajaran.
- 5. Laporan Data Try Out, menampilkan data-data try out yang ada pada tabel try out.
- 6. Laporan Data Soal Per Mapel, menampilkan data-data soal per mata pelajaran.
- 7. Laporan Data Soal, menampilkan data-data soal yang ada pada tabel soal.
- 8. Laporan Data Hasil Jawaban Siswa, menampilkan hasil jawaban siswa dari soal-soal try out yang telah dikerjakan tadi.

#### **2.5 Desain Input Program**

Untuk memudahkan dalam melakukan pengisian data kedalam suatu tabel di dalam database, input proses memalui form. Ada pun rancangan input dalam sistem ini adalah sebagai berikut:

### **2.5.1 Desain Form Login Admin**

Digunakan untuk masuk kedalam sistem. Username merupakan nama user yang digunakan oleh pengguna dalam login serta password adalah kata kunci yang sudah dimiliki oleh pengguna untuk masuk dalam sistem.

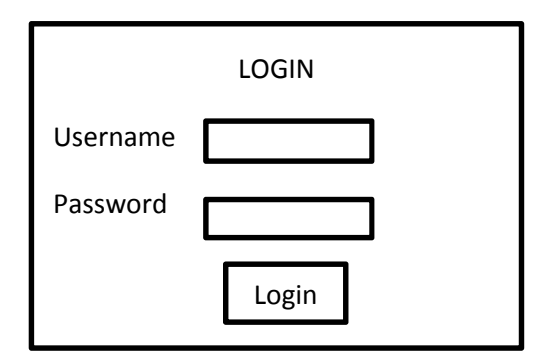

Gambar 2.3 Rancangan Form Login Admin.

**2.5.2 Desain Form Input Mata Pelajaran**

Digunakan untuk menambah nama matapelajaran yang

selanjutnya akan disimpan pada tabel mata pelajaran.

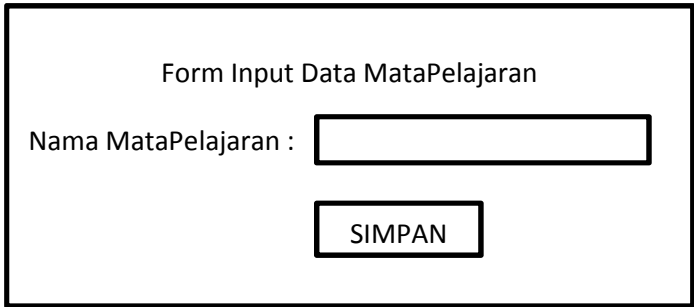

Gambar 2.4Rancangan Input Matapelajaran

## **2.5.3 Desain Data Mata Pelajaran**

Digunakan untuk merekam data nama matapelajaran yang

telah dimasukkan kedalam form input matapelajaran.

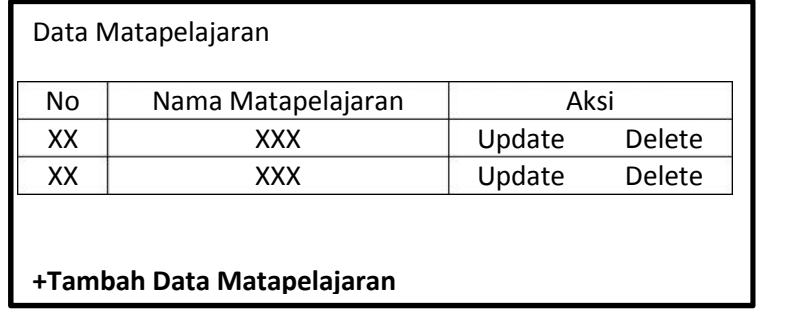

Gambar 2.5 Rancangan Data Matapelajaran

Digunakan untuk menambahkan tryout yang selanjutnya akan disimpan kedalam tabel tryout dan muncul pada data tryout dan menambahkan soal.

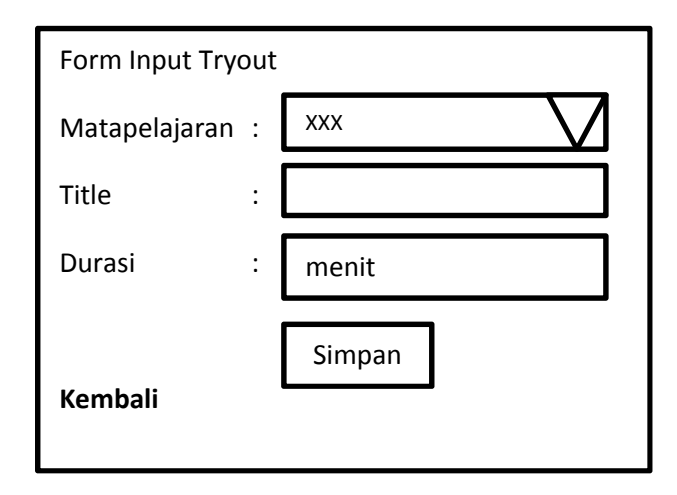

Gambar 2.6 Rancangan Input Tryout

# **2.5.5 Desain Data Try Out**

Digunakan untuk menampung data tryout yang sudah dimasukkan dalam form Input Tryout dan menambahkan soal atau

menglist soal yang telah dimasukkan.

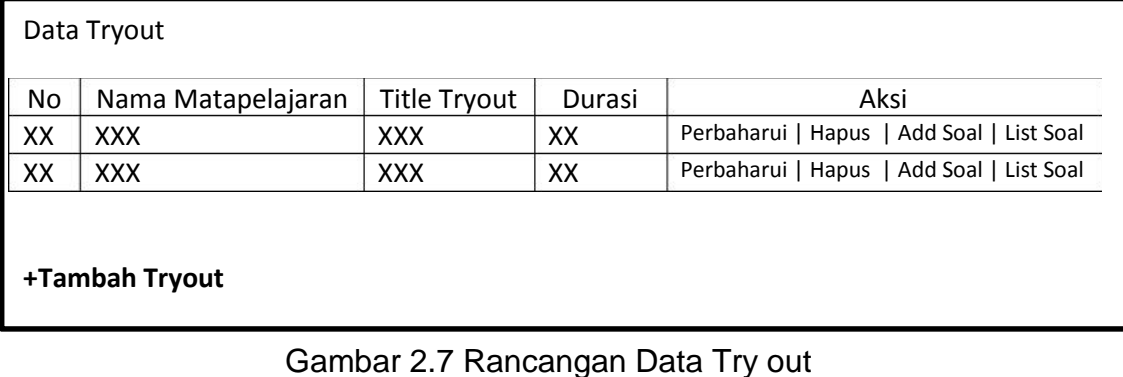

Digunakan untuk menginputkan data soal dari matapelajaran yang telah diinputkan yang akan muncul pada halaman public dan masuk ke dalam tabel soal.

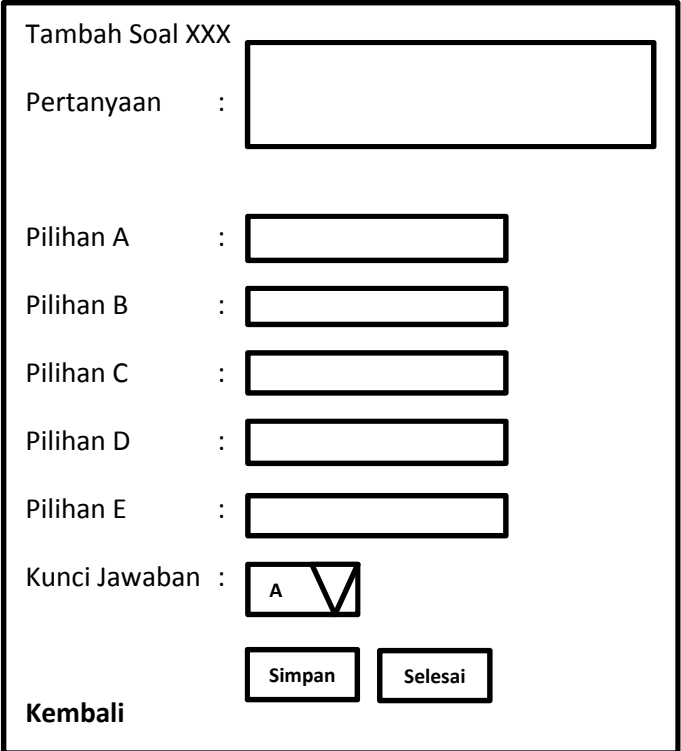

Gambar 2.8 Rancangan Add Soal

## **2.5.7 Desain List Soal**

Digunakan untuk mengedit, menghapus dan melihat detail dari soal, yang bisa diperbaiki tanpa harus masuk ke dalam database lagi.

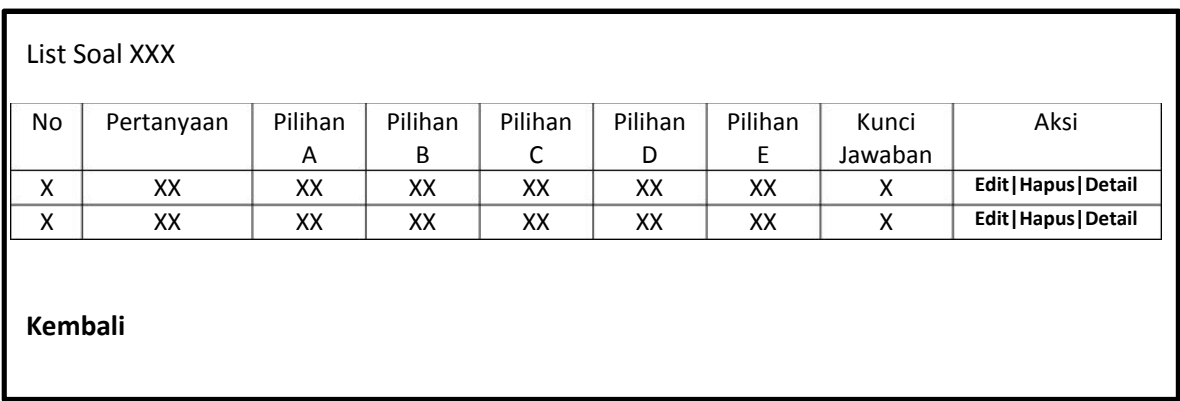

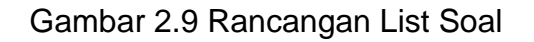

## **2.5.8 Desain Form Input Materi**

Digunakan untuk memasukkan materi matapelajaran yang akan muncul pada halaman public, dan matapelajaran tadi sudah dimasukkan pada form matapelajaran tadi.

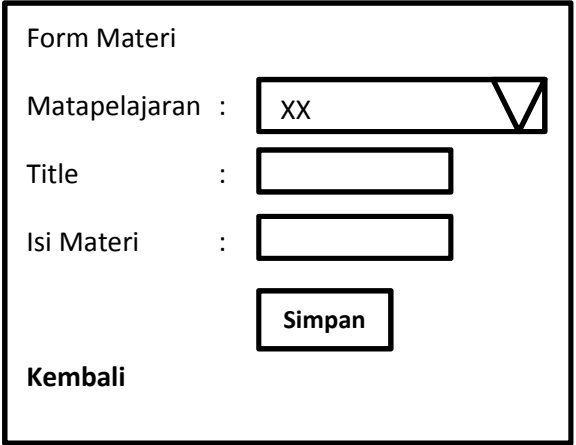

Gambar 2.10 Rancangan Input Materi

## **2.5.9 Desain Data Materi**

Digunakan untuk mengedit, menghapus dan melihat detail dari materi, yang bisa diperbaiki tanpa harus masuk ke dalam database lagi.

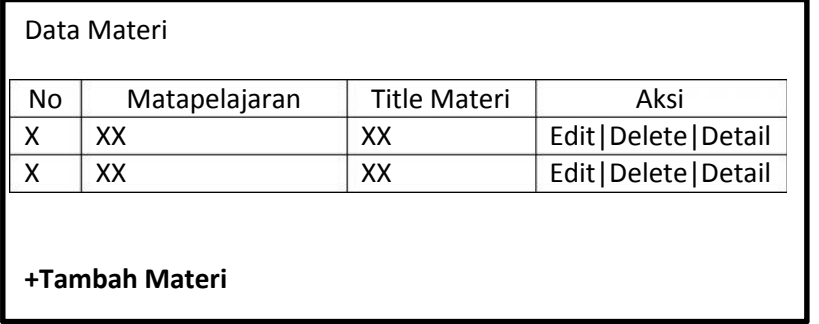

Gambar 2.11 Rancangan Data Materi

## **2.5.10 Desain Form Ganti Password Admin**

Digunakan untuk menganti password admin agar dalam website selalu aman dari ancaman orang yang akan mengobrak abrik web.

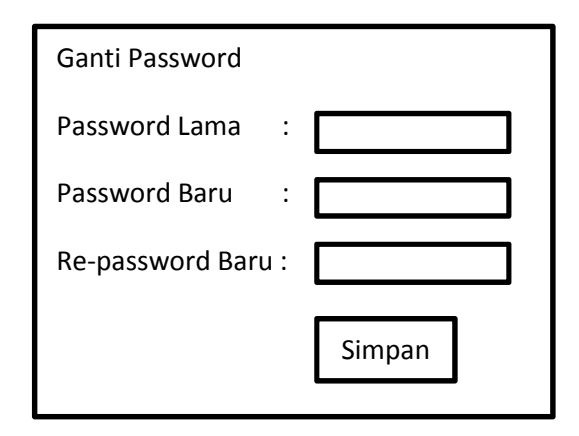

Gambar 2.12 Rancangan Ganti Password Admin

### **2.6 Perancangan basis data**

Dalam pembuatan sistem informasi Tryout UN Untuk SMP Berbasis Web ini membutuhkan beberapa tabel untuk mempermudah penyimpanan data yang akan diproses berikut tabel yang digunakan adalah :

1. Tabel Admin

Tabel admin berfungsi untuk menyimpan data admin yang berisi id\_admin yang merupakan kunci utama dan berjenis auto increment. Struktur tabel admin dapat dilihat pada tabel 2.1

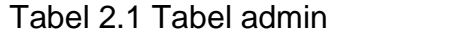

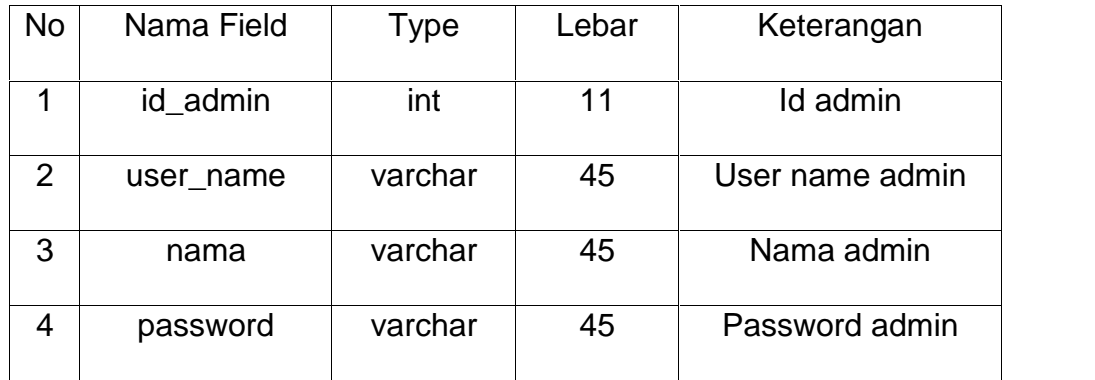

### 2. Tabel matapelajaran

Tabel matapelajaran berfungsi untuk menyimpan data matapelajaran yang berisi id\_matapelajaran yang merupakan kunci utama yang berjenis auto\_increment. Structur tabel admin dapat dilihat pada tabel 2.2.

Tabel 2.2 Tabel matapelajaran

| <b>No</b> | Nama Field       | Type    | Lebar | Keterangan       |
|-----------|------------------|---------|-------|------------------|
|           | Id_matapelajaran | int     | 11    | Id matapelajaran |
|           | matapelajaran    | varchar | 45    | matapelajaran    |

3. Tabel Tryout

Tabel tryout berfungsi untuk menyimpan data tryout yang berisi id\_tryout yang merupakan kunci utama yang berjenis auto increment. Structur tabel tryout dapat dilihat pada tabel 2.3.

| <b>No</b> | Nama Field       | Type    | Lebar | Keterangan       |
|-----------|------------------|---------|-------|------------------|
| 1         | Id_tryout        | int     | 11    | <b>Id Tryout</b> |
| 2         | Id_matapelajaran | Int     | 11    | Id Matapelajaran |
| 3         | <b>Title</b>     | Varchar | 45    | Judul            |
| 4         | Durasi           | Varchar | 45    | Waktu pengerjaan |

Tabel 2.3 Tabel Tryout

4. Tabel Soal

Tabel soal berfungsi untuk menyimpan data soal tryout yang berisi id\_soal yang merupakan kunci utama yang berjenis auto\_increment. Structur tabel soal dapat dilihat pada tabel 2.4.

| <b>No</b>      | Nama Field    | <b>Type</b> | Lebar | Keterangan    |
|----------------|---------------|-------------|-------|---------------|
| $\mathbf 1$    | Id_soal       | Int         | 11    | Id soal       |
| $\overline{2}$ | Id_tryout     | Int         | 11    | Id tryout     |
| 3              | Pertanyaan    | <b>Text</b> |       | Pertanyaan    |
| 4              | Option_a      | Varchar     | 225   | Pilihan A     |
| 5              | Option_b      | Varchar     | 225   | Pilihan B     |
| 6              | Option_c      | Varchar     | 225   | Pilihan C     |
| $\overline{7}$ | Option_d      | Varchar     | 225   | Pilihan D     |
| 8              | Option_e      | Varchar     | 225   | Pilihan E     |
| 9              | Kunci_jawaban | Varchar     | 1     | Kunci Jawaban |

Tabel 2.4 Tabel Soal

5. Tabel Materi

Tabel materi berfungsi untuk menyimpan data materi yang berisi id\_materi yang merupakan kunci utama yang berjenis auto\_increment. Structur tabel materi dapat dilihat pada tabel 2.5.

| <b>No</b> | Nama Field       | Type    | Lebar | Keterangan          |
|-----------|------------------|---------|-------|---------------------|
|           | Id_materi        | Int     | 11    | <b>Id Materi</b>    |
| 2         | Id_matapelajaran | Int     | 11    | Id Matapelajaran    |
| 3         | Title_materi     | Varchar | 90    | <b>Judul Materi</b> |
| 4         | lsi materi       | Text    |       | <b>Isi Materi</b>   |

Tabel 2.5 Tabel Materi